# **NBTC ONE STOP SERVICE**

ส านักงานคณะกรรมการกิจการกระจายเสียง กิจการโทรทัศน์ และกิจการโทรคมนาคมแห่งชาติ

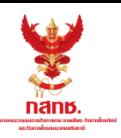

# ขั้นตอนการสมัครทดสอบเพื่อรับบัตรผู้ประกาศฯ

### **1** Login เข้าสู่ระบบ ONE STOP SERVICE

- 1.1 เข้าสู่เว็บไซต์ oss.nbtc.go.th
- 1.2 Login ด้วย**เลขที่บัตรประชาชน 13 หลัก**
- 1.3 รหัสผ่านคือเลข วัน-เดือน-ปีพ.ศ.เกิด
- ใส่เป็นตัวเลข 8 หลักติดกันในรูปแบบ "ววดดปปปป"
- เช่น หากเกิดวันที่ 1 มกราคม 2561 ให้ใส่รหัสผ่านคือ "01012561"

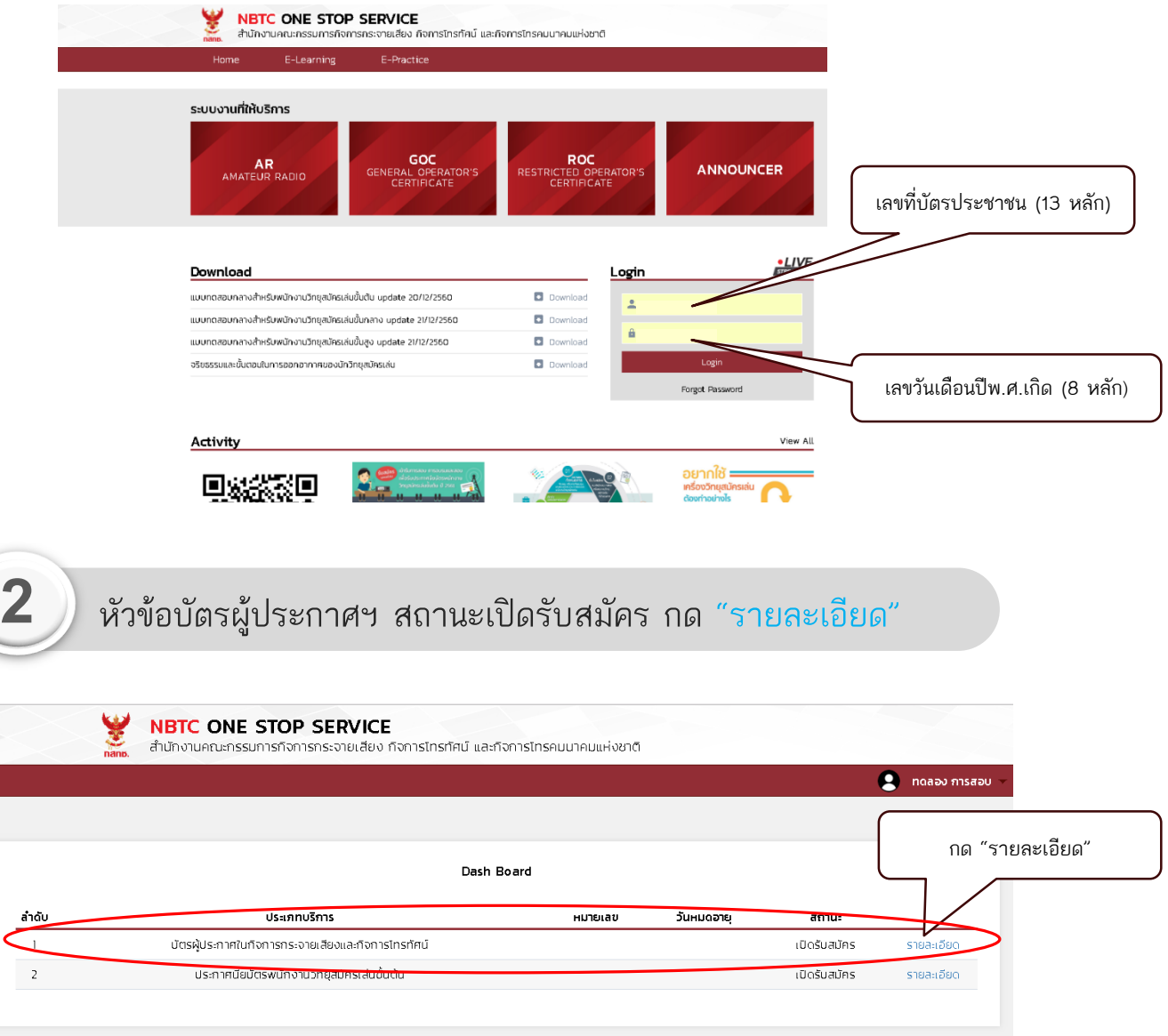

\*การเปิดรับสมัครจะแสดงผลเฉพาะช่วงวันเวลาที่มีการเปิดรับสมัครทดสอบเท่านั้น (วันเวลาเป็นไปตามประกาศรับสมัคร ทดสอบเพื่อรับบัตรผู้ประกาศฯ ของสำนักงาน กสทช. ในแต่ละครั้ง)

## **3** เลือกสนามสอบ/รอบที่ต้องการ

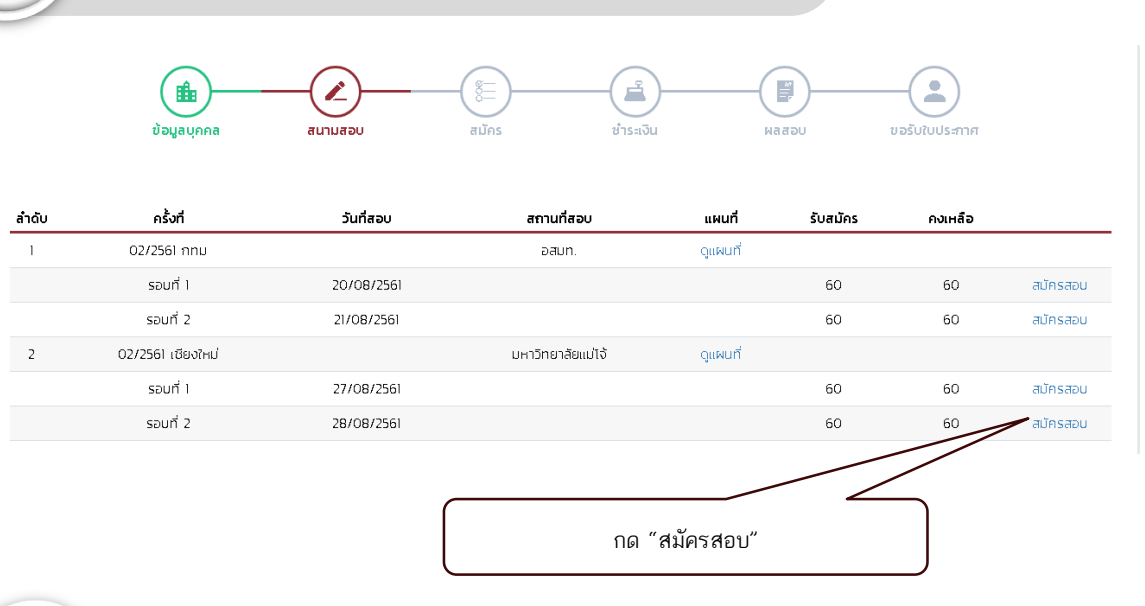

# **4** ตรวจสอบข้อมูลส่วนตัว และยืนยันการสมัครสอบ

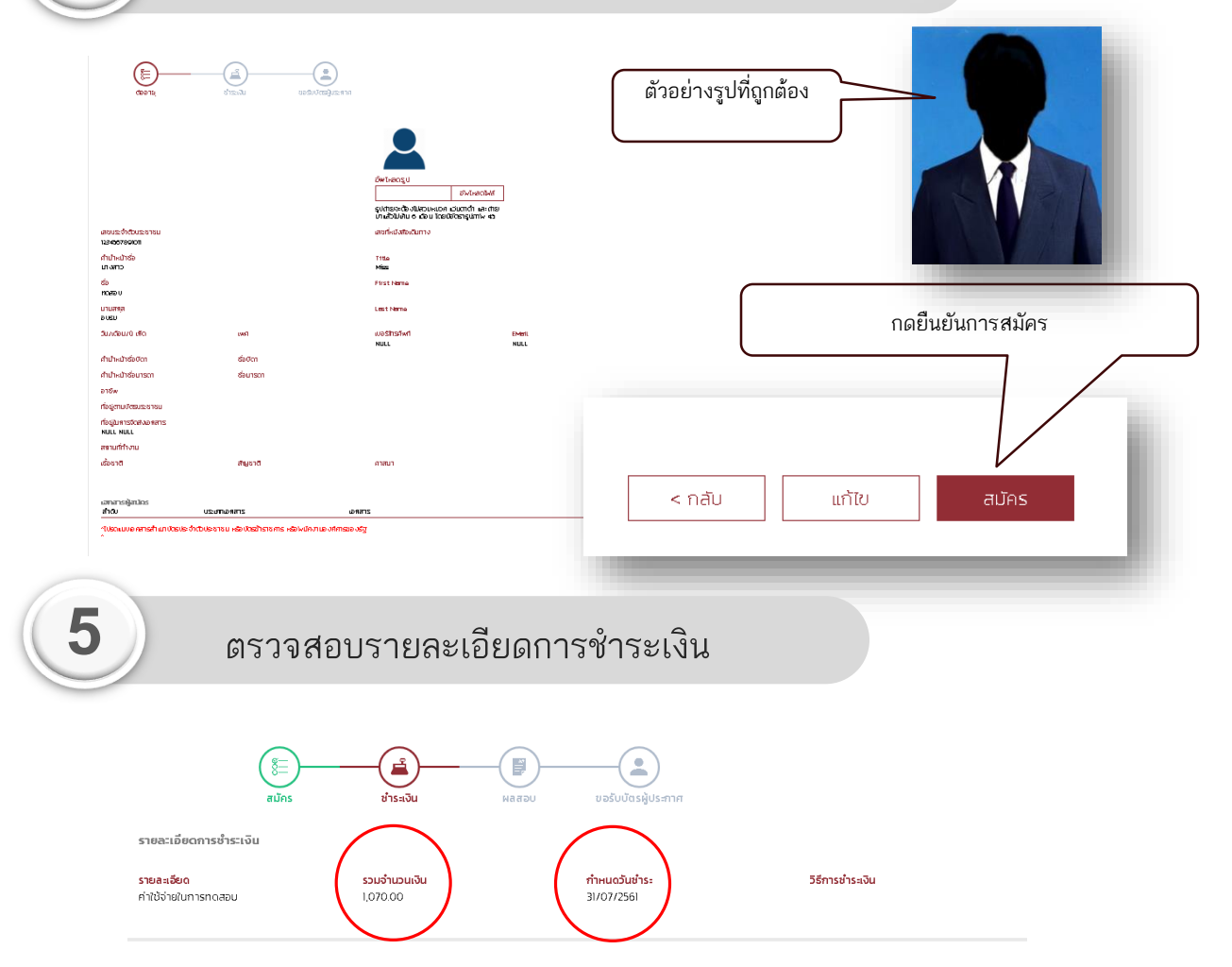

\*\*ส านักงาน กสทช. ของดเว้นการคืนค่าใช้จ่ายในการเข้ารับการทดสอบทุกกรณี ้ที่มิใช่เหตุที่เกิดจากสำนักงาน กสทช.

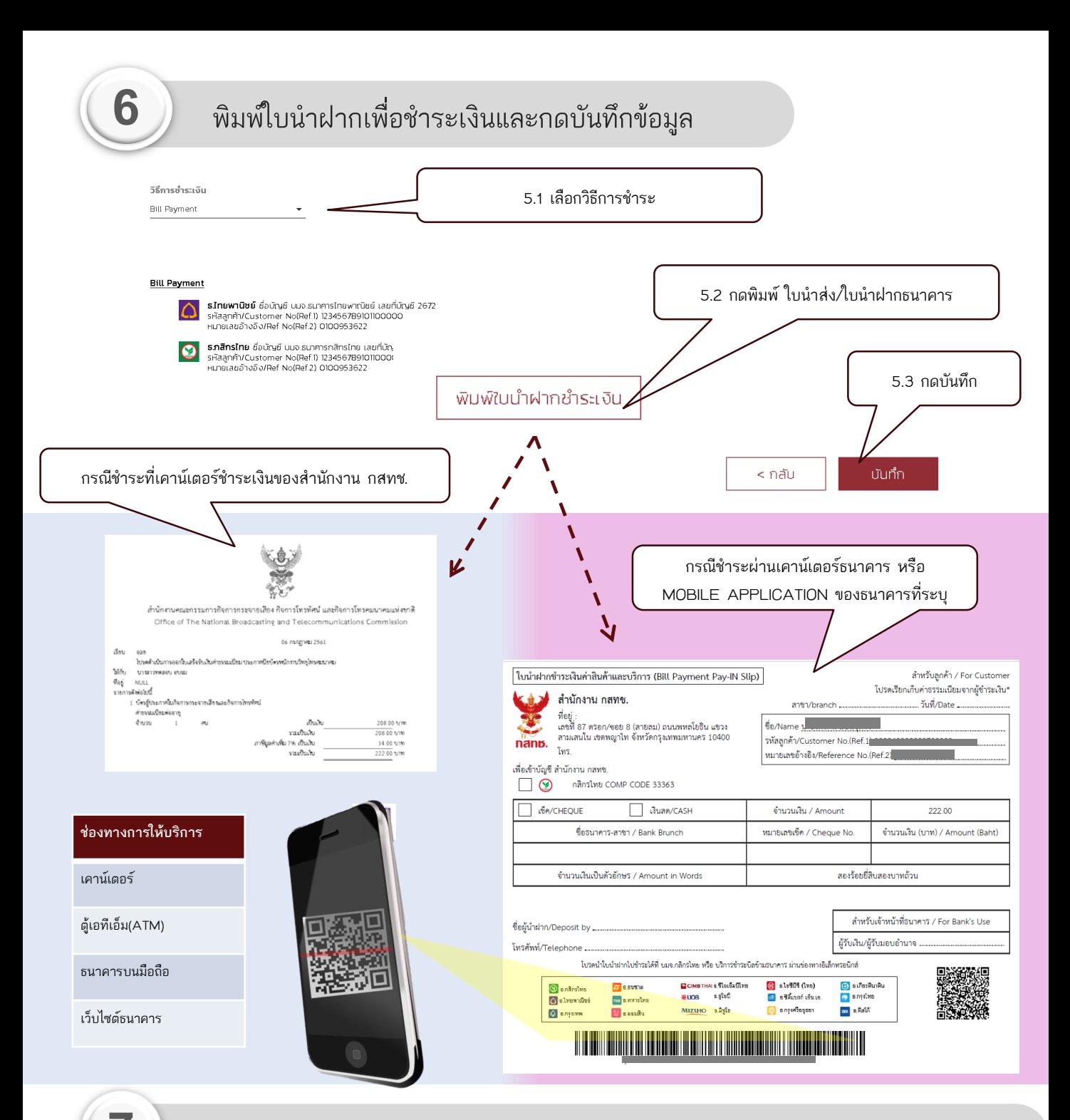

#### **7** Login เพื่อตรวจสอบสถานะในการทดสอบอีกครั้ง หลังจากปิดการรับสมัคร

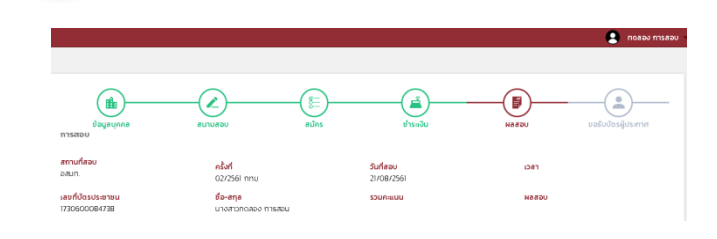

สามารถตรวจสอบวันเวลาและสถานที่สอบได้โดย การ Login เข้าระบบ **เวลาในการสอบจะปรากฏ** ขึ้นเมื่อระบบได้ทำการระบที่นั่งสอบเรียบร้อย **แล้ว** ใช้เวลาประมาณ 1 – 2 สัปดาห์ หลังจากจบ การรับสมัครในครั้งนั้นๆ

หากพบปัญหาหรือมีข้อสงสัย สามารถติดต่อได้ที่ โทรศัพท์ : 0-2271-7600 ต่อ 5714 - 5715

Email : oss.announcer@gmail.com